## **Mit LearningApps.com Übungen erstellen**

## **Sich registrieren**

Klicken Sie auf:

Anmelden

Danach suchen Sie (rechts) < Neues Konto erstellen> und klicken auf:

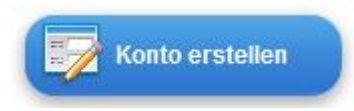

Tragen Sie hier die Daten (Benutzername; Passwort; Wiederholung des Passworts; E-Mail) ein. ACHTUNG! Vergessen Sie nicht den **Sicherheitscode**. Und klicken wieder auf:

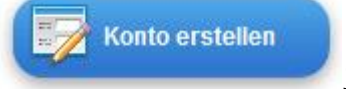

Jetzt können Sie:

## **Beispiel: Artikelübung erstellen**

1. Gehen sie auf die Seite:<http://learningapps.org/44244>

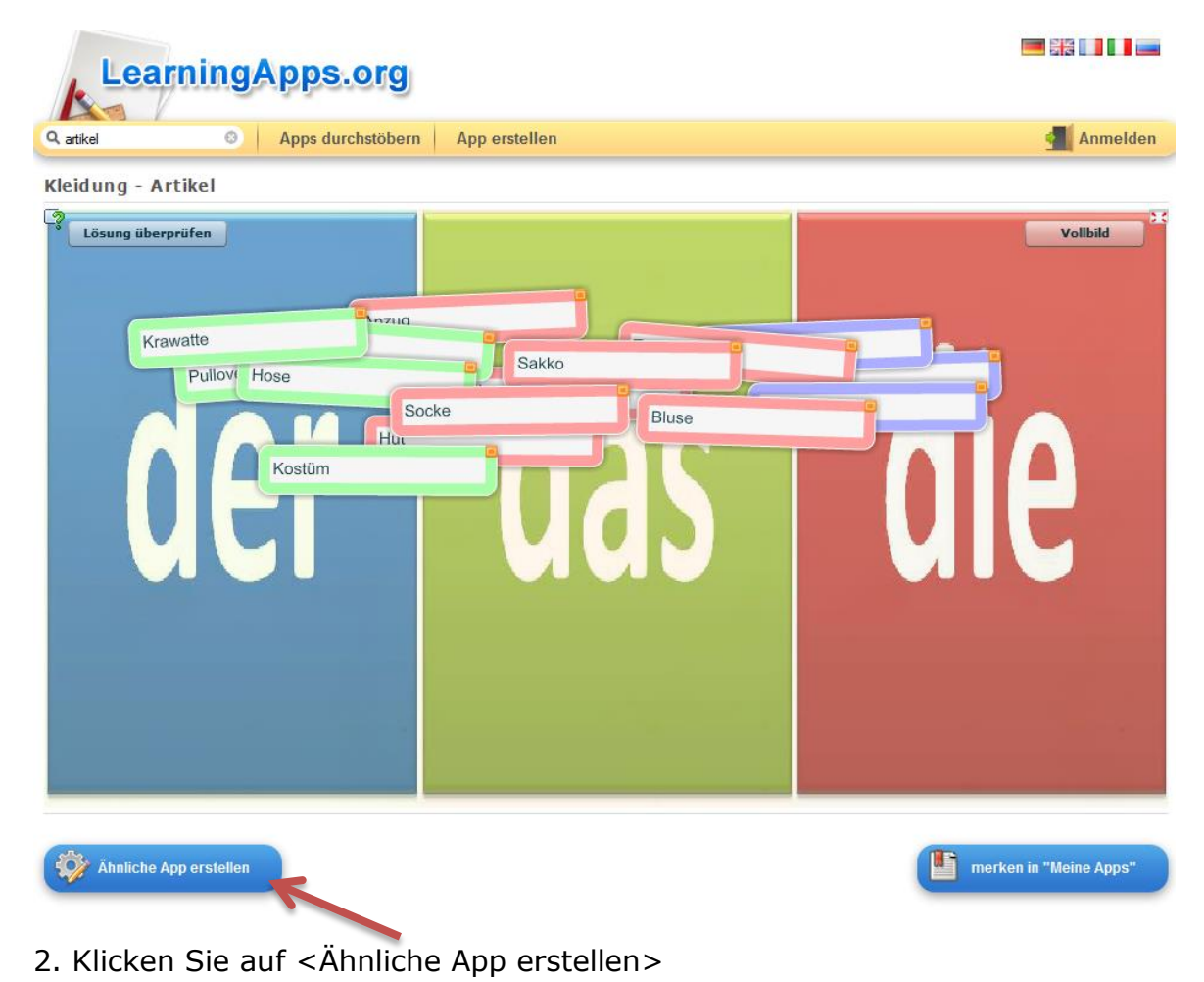

3. Tragen Sie in die Gruppen neue (3) Nomen ein:

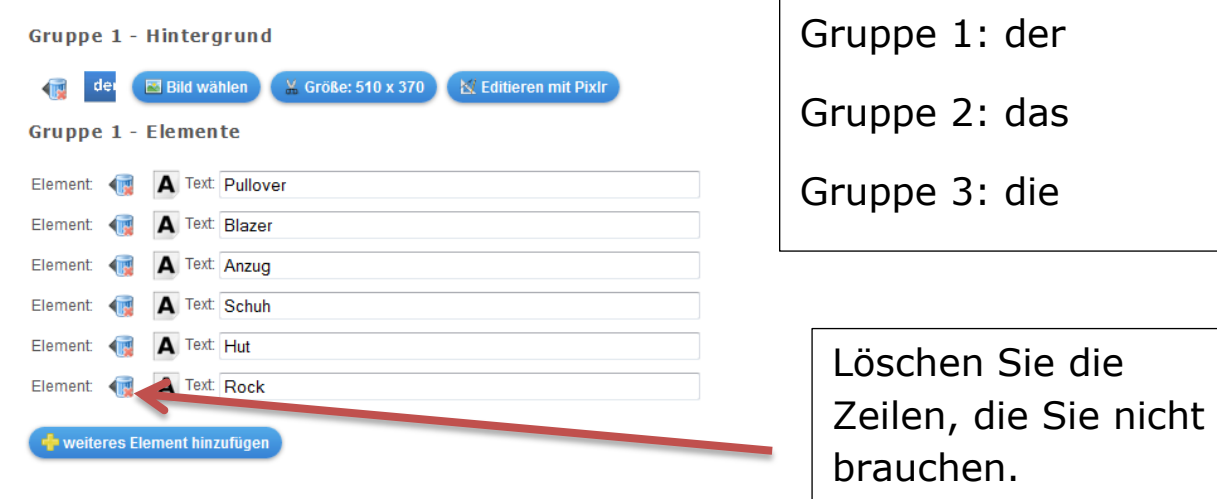

4. Wenn Sie fertig sind, klicken Sie auf:

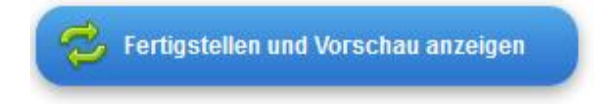

## **Fügen Sie die von Ihnen untersuchte Übung in die Wiki-Seite:**

http://wikis.zum.de/daf/Zadar2013

Kopieren Sie den <Einbettungscode>. Diesen finden Sie hier:

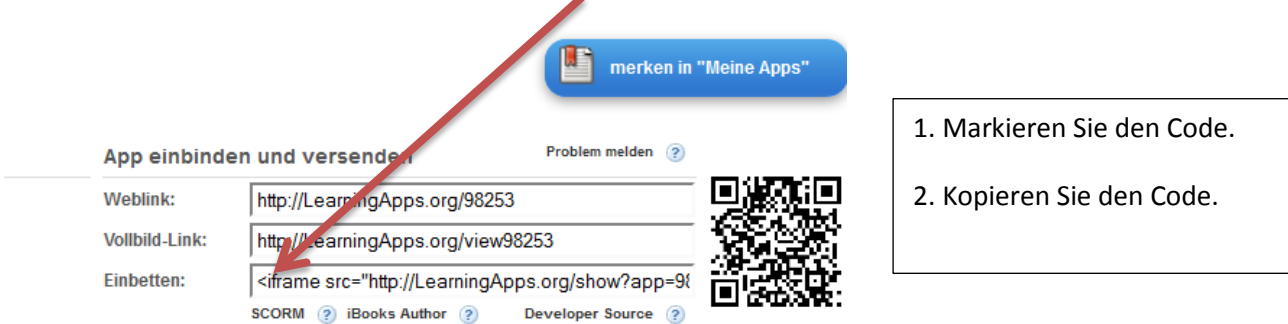

Fügen Sie diesen auf eine Wikiseite (im Bearbeitungsmodus) ein.